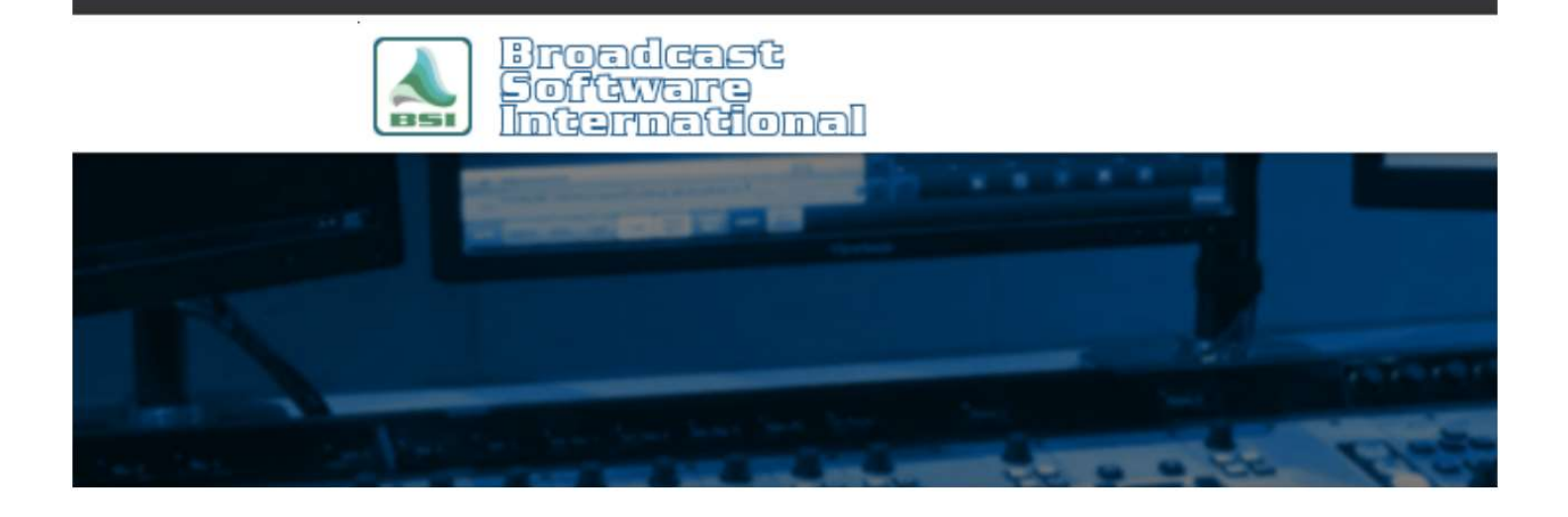

## **Frequently Asked Questions**

# Displaying Album Art on The Web

#### Introduction

Simian has a built-in HTML generator that allows you to display the currently playing artist and title information. Additionally, Simian has the ability to display album art based on the artist and title of the currently playing song. Using the steps in this document, you can also display the album art on your HTML Generator output page. NOTE: This document assumes that you are familiar with writing HTML documents and relevant terms therein.

#### Displaying Album Art Within Simian

First, to enable the album art functionality in Simian, you will need to turn on the options for Show Station Logo, and Show Album Art. To do this, go to Tools>Program Options>General Tab and click on the Logo button in the Station ID section. In the window that appears, as shown in Figure 1, place a check in the Show Station Logo option. A BSI logo will show by default, but you can change this to your own custom logo by clicking on the Select Station Logo button and browsing to and opening your own custom .jpg, .gif, or .bmp file. The logo will be displayed in full size as a native 176x176 size. Your screen resolution must be at least 1280 pixels wide for the logo to be able to display full size (otherwise it'll shrink it to fit in the space available). The Station Logo Setup window

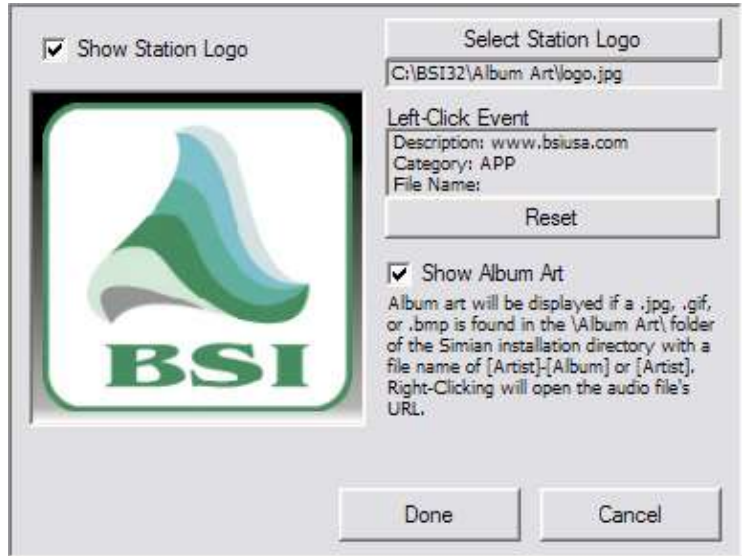

When displaying album art, Simian will search for and display any image file stored in C:\BSI32\Album Art\ that has a file name that matches either [Artist].jpg, [Artist].gif, [Artist].bmp or [Artist]-[Album].jpg, [Artist]-[Album].gif, or [Artist]- [Album].bmp. Again, the native full-size image that Simian will display is 176x176. Anything other than that size will be stretched/squeezed to fit these dimensions.

i

It is recommended to use .jpg or .gif files if you plan on using the Album Art/Station Logo with the Dynamic HTML function's <!--BSIALBUMARTFILENAME--> field tag since those file types are appropriate for use on the web.

### Displaying Album Art on the Dynamic HTML Page

One of the field tags available in the Dynamic HTML Generator's template is <!--BSIALBUMARTFILENAME-->. This field tag will be replaced with the file name being displayed in Simian's logo display. You can use this in your HTML template within <img> tags in order to display the same image file name located on your web server. You will need to maintain a copy of your album art image files so that your web server can reference the same file name to be displayed via the web.

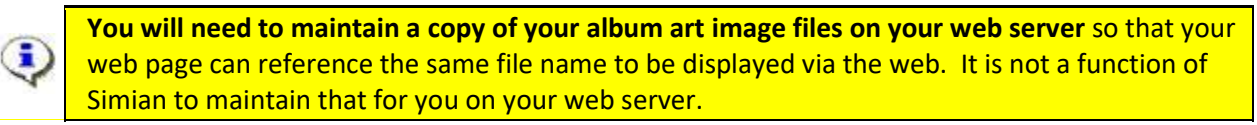

For example, <img src="/images/album\_art/<!--BSIALBUMARTFILENAME-->"> includes the <!--BSIALBUMARTFILENAME--> field tag within the <img> tag's src= path so that the album art image filename is found by the client's browser in the directory /images/album\_art/.

In the example shown in Figure 2, when the song Kitten, by Brazilian Girls was played from Simian's program log, Simian found a file called "Brazilian Girls.jpg" in its local C:\BSI32\Album Art\ folder and displayed it on screen. Additionally, that prompted the Dynamic HTML Generator to re-build the current iteration of its HTML page. The Dynamic HTML template included the <img> tag <img src="http://www.bsiusa.com/Album Art/<!--BSIALBUMARTFILENAME-->">, so the <!--BSIALBUMARTFILENAME--> field tag was changed to <img src="http://www.bsiusa.com/Album Art/Brazilian Girls.jpg"> in the generated output page, causing the album art to be displayed under the Currently Playing: title.

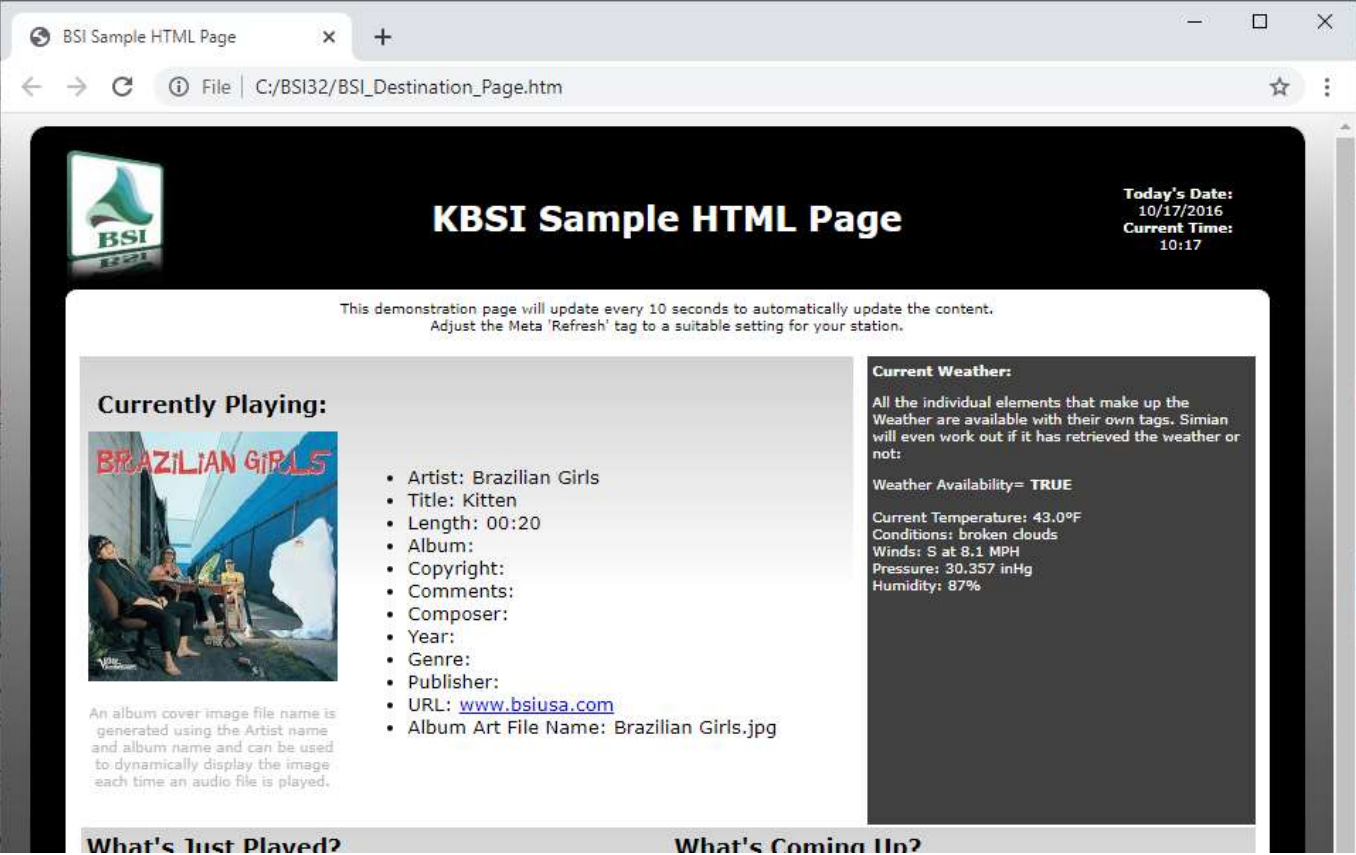

Figure 2: Example Dynamic HTML page with album art displayed.